### МИНОБРНАУКИ РОССИИ **ФЕДЕРАЛЬНОЕ ГОСУДАРСТВЕННОЕ БЮДЖЕТНОЕ ОБРАЗОВАТЕЛЬНОЕ УЧРЕЖДЕНИЕ ВЫСШЕГО ОБРАЗОВАНИЯ «ВОРОНЕЖСКИЙ ГОСУДАРСТВЕННЫЙ УНИВЕРСИТЕТ» (ФГБОУ ВО «ВГУ»)**

**УТВЕРЖДАЮ**

Заведующий кафедрой геоэкологии и мониторинга окружающей среды

*\_\_\_\_\_\_\_\_\_\_\_ С.А. Куролап подпись, расшифровка подписи* 30.05.2024 г.

# **РАБОЧАЯ ПРОГРАММА УЧЕБНОЙ ДИСЦИПЛИНЫ**

## **Б1.О.11 Геоинформационное обеспечение природоохранной деятельности**

### **1. Код и наименование направления подготовки:**

05.04.06 – Экология и природопользование

**2. Профиль подготовки:** Экологический мониторинг и оценка воздействия на окружающую среду

**3. Квалификация выпускника:** магистр

**4. Форма обучения:** очная

**5. Кафедра, отвечающая за реализацию дисциплины:** кафедра геоэкологии и мониторинга окружающей среды

**6. Составители программы:** Сарычев Дмитрий Владимирович, старший преподаватель;

Нестеров Юрий Анатольевич, кандидат географических наук, доцент

**7**. **Рекомендована:** Протокол о рекомендации НМС ф-та географии, геоэкологии и туризма №6 от 03.05.2024 г.

**8. Учебный год:** 2025/2026 **Семестр:** 3

### 9. Цели и задачи учебной дисциплины:

Цели учебной дисциплины:

- углубление начальных знаний в области геоинформационных технологий и программных средств, необходимых в экологическом проектировании и природоохранной деятельности:

- обучение навыкам создания, редактирования и анализа пространственных данных с помощью геоинформационного ПО.

Задачами дисциплины являются:

- систематизация знаний о современных средствах вычислительной техники, математических методах и программных продуктах, используемых в природоохранной деятельности:

- изучение основ создания интерактивных карт и электронных атласов на базе современных ГИС-технологий:

- освоение методов и навыков работы с программно-техническими системами при решении конкретных производственных геоэкологических задач.

### 10. Место учебной дисциплины в структуре ООП: дисциплина вариативной части.

Входными знаниями являются понятия, методы и технологии, изученные ранее в курсе «Геоинформационные системы» направления подготовки бакалавра и «Компьютерные технологии в экологии и природопользовании» направления подготовки магистра.

## 11. Планируемые результаты обучения по дисциплине (знания, умения, навыки), соотнесенные с планируемыми результатами освоения образовательной программы (компетенциями) и индикаторами их достижения:

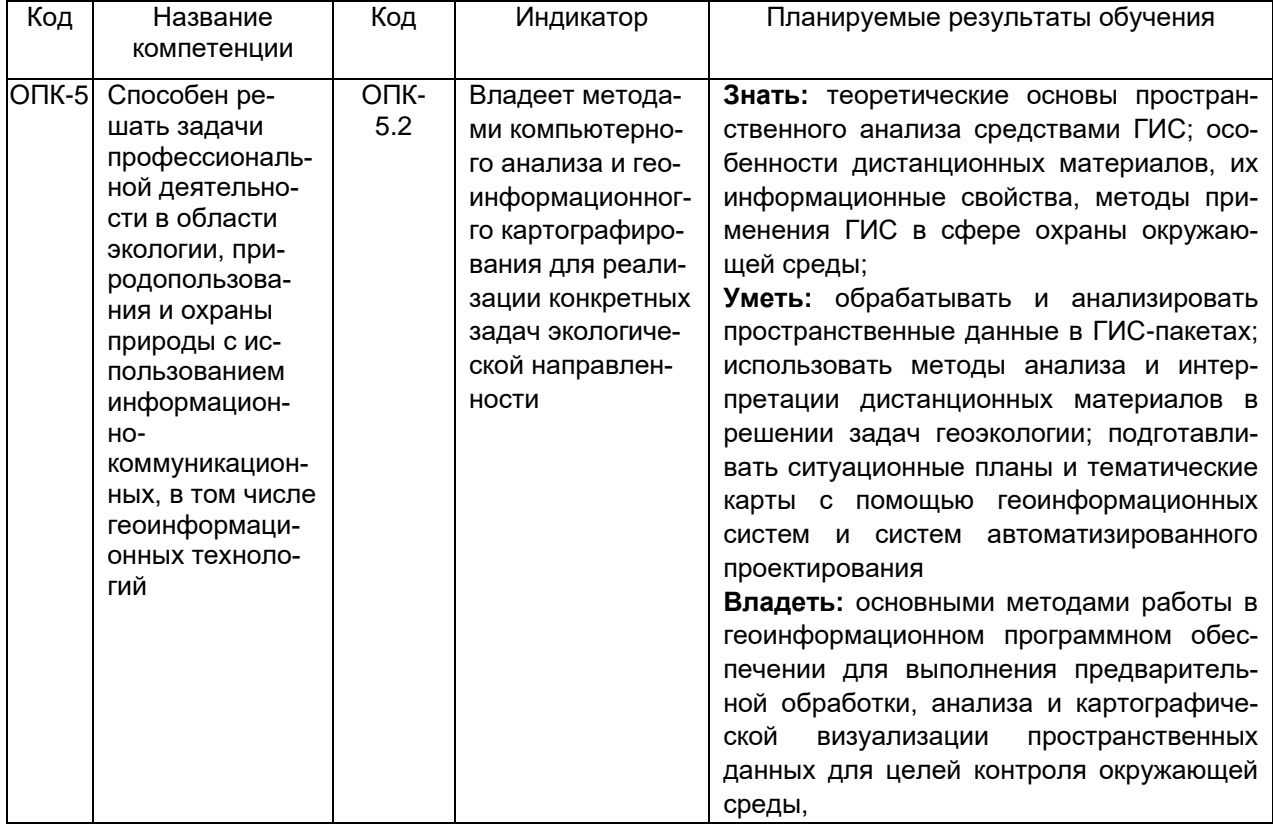

12. Объем дисциплины в зачетных единицах/час. - 4 / 144.

Форма промежуточной аттестации - зачет с оценкой.

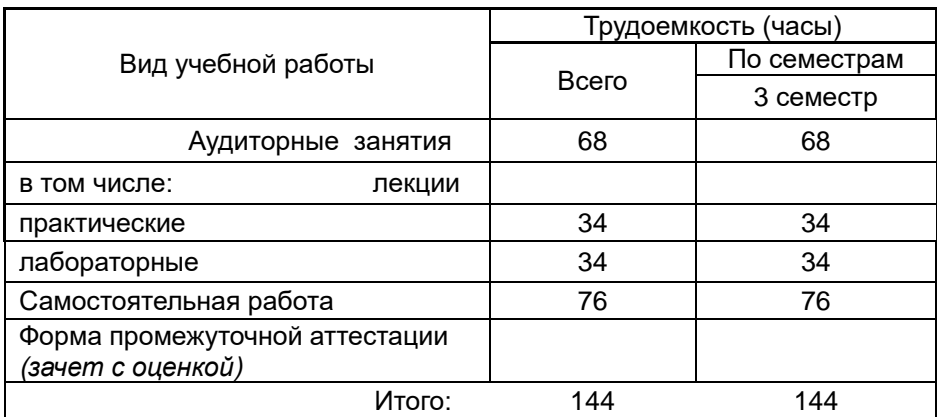

# 13. Трудоемкость по видам учебной работы

# 13.1 Содержание дисциплины

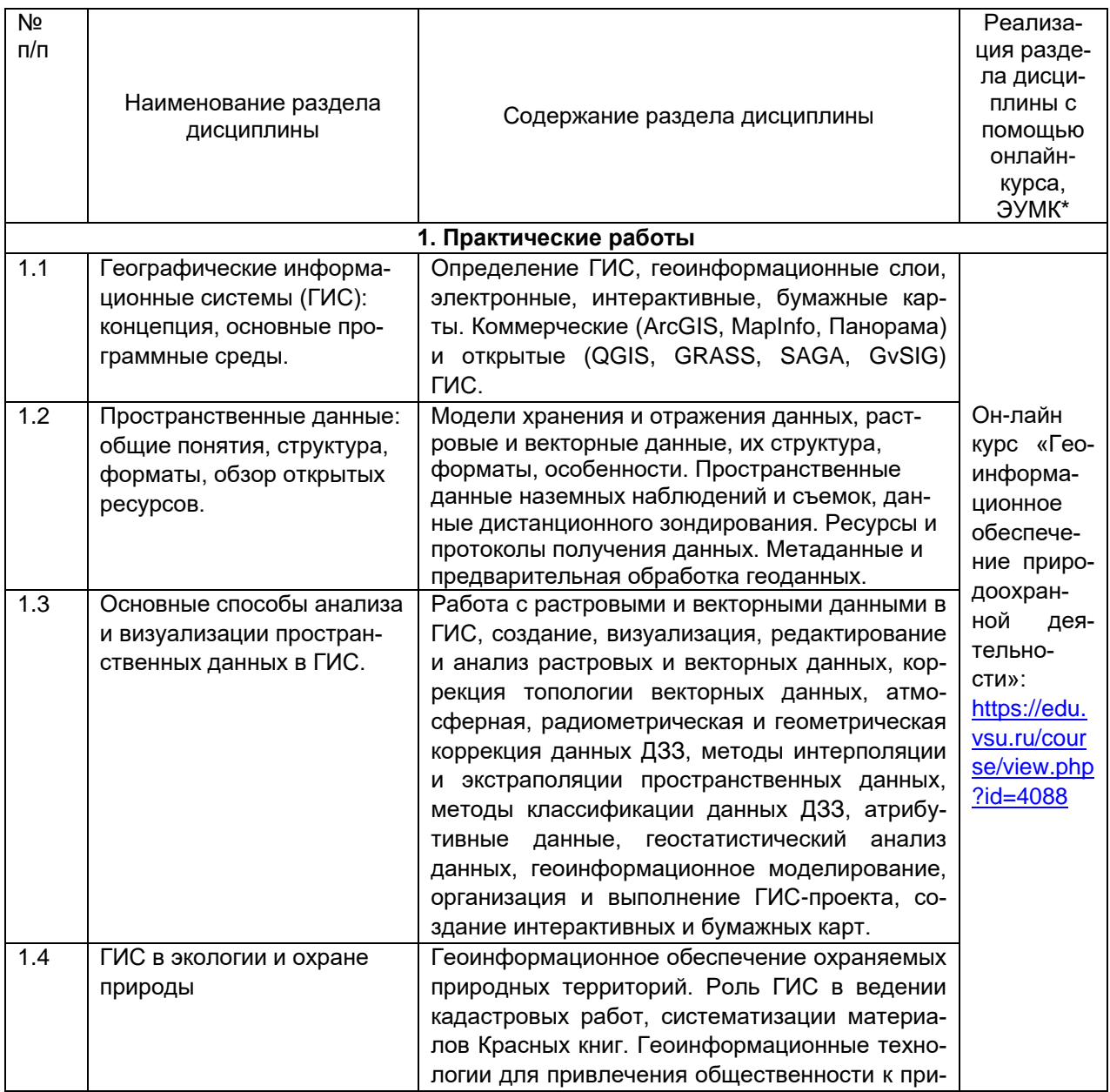

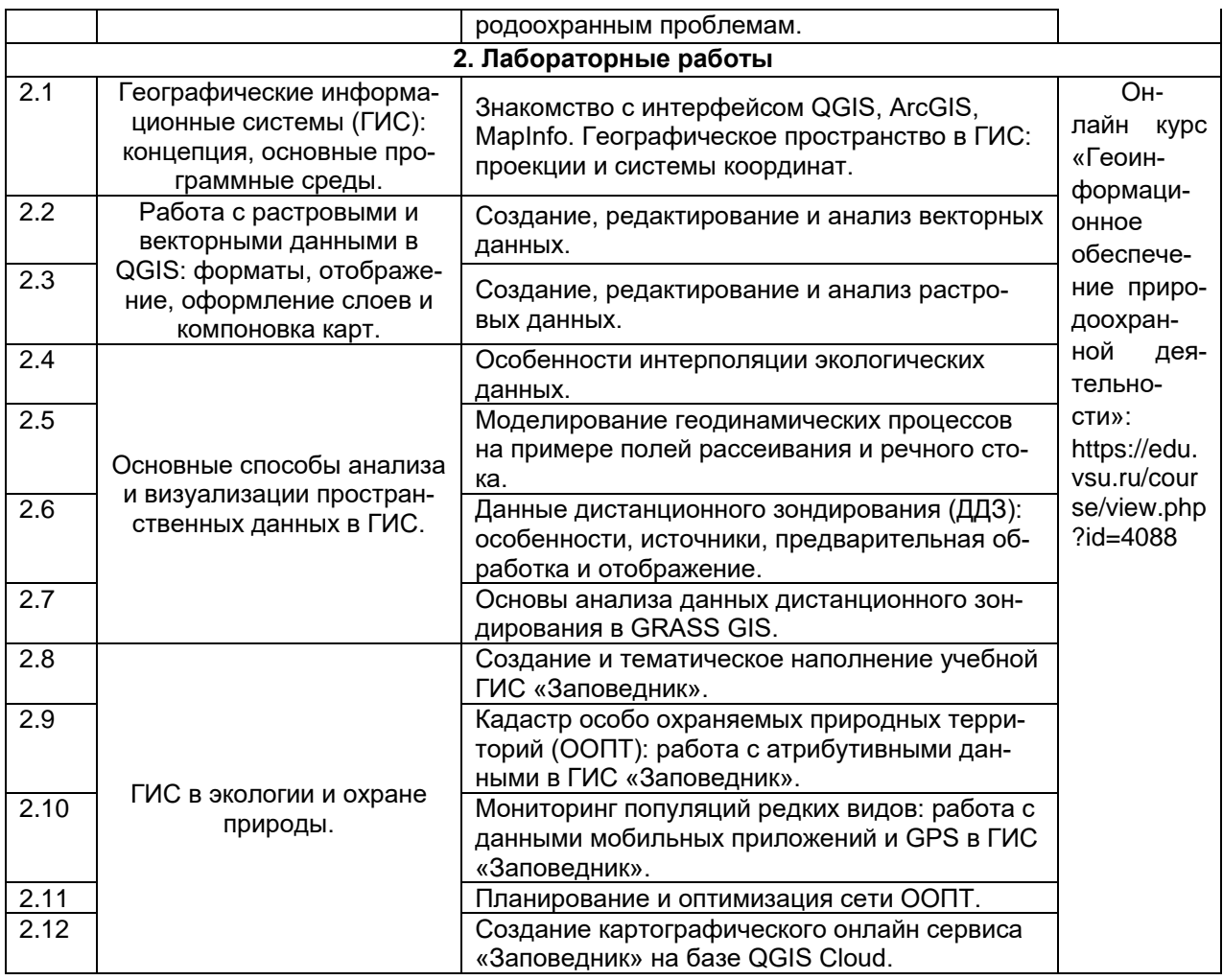

## 13.2 Темы (разделы) дисциплины и виды занятий:

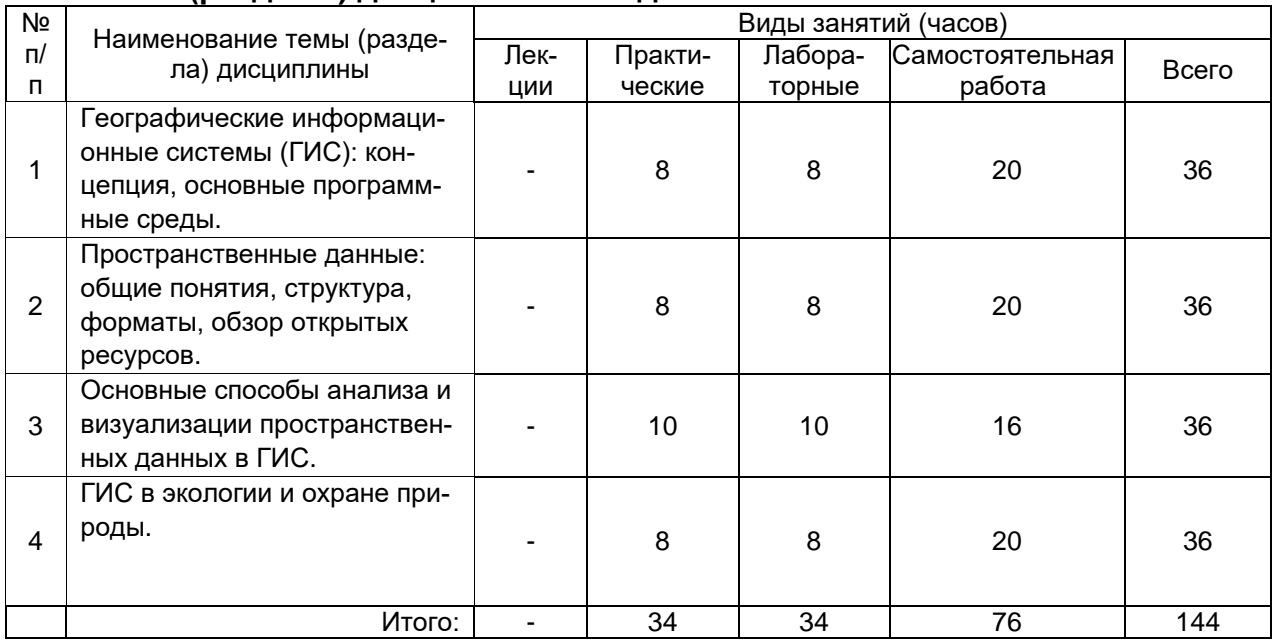

## 14. Методические указания для обучающихся по освоению дисциплины

По указанию преподавателя необходимо регулярно выполнять домашние задачи, выполнять контрольные тесты, практические и самостоятельные работы.

При подготовке к промежуточной аттестации студенты изучают и конспектируют ре-

комендуемую преподавателем учебную литературу по темам лабораторных и практических занятий, самостоятельно осваивают понятийный аппарат.

Методические рекомендации по организации самостоятельной работы студентов включают:

- использование электронных учебников и ресурсов интернет, в том числе элетронный образовательный портал Moodle;
- методические разработки с примерами решения типовых задач в сфере геоинформатики и дистанционного зондирования;
- использование лицензионного программного обеспечения для получения навыков работы с ГИС.

### **15. Перечень основной и дополнительной литературы, ресурсов интернет, необходимых для освоения дисциплины**

а) основная литература:

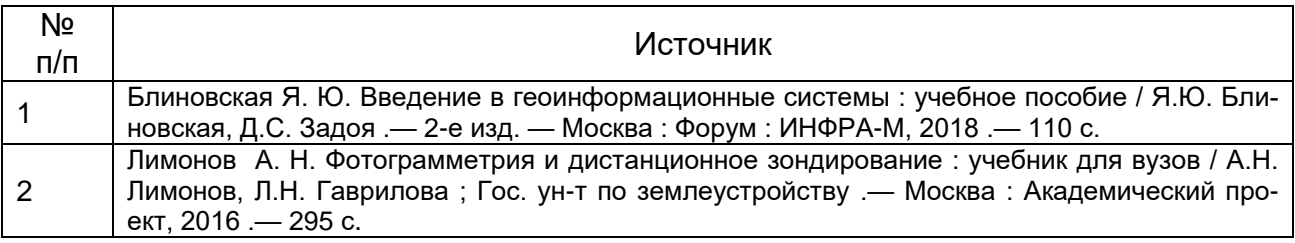

### б) дополнительная литература:

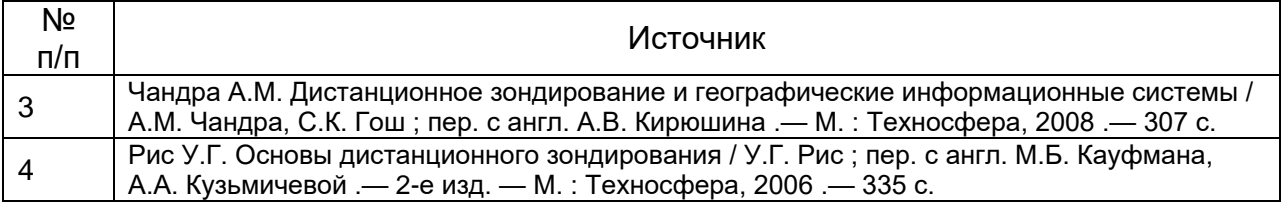

в) информационные электронно-образовательные ресурсы (официальные ресурсы интернет)\***:**

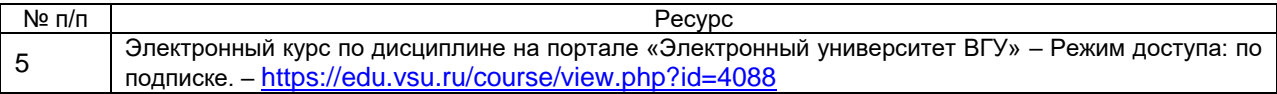

### **16. Перечень учебно-методического обеспечения для самостоятельной работы**

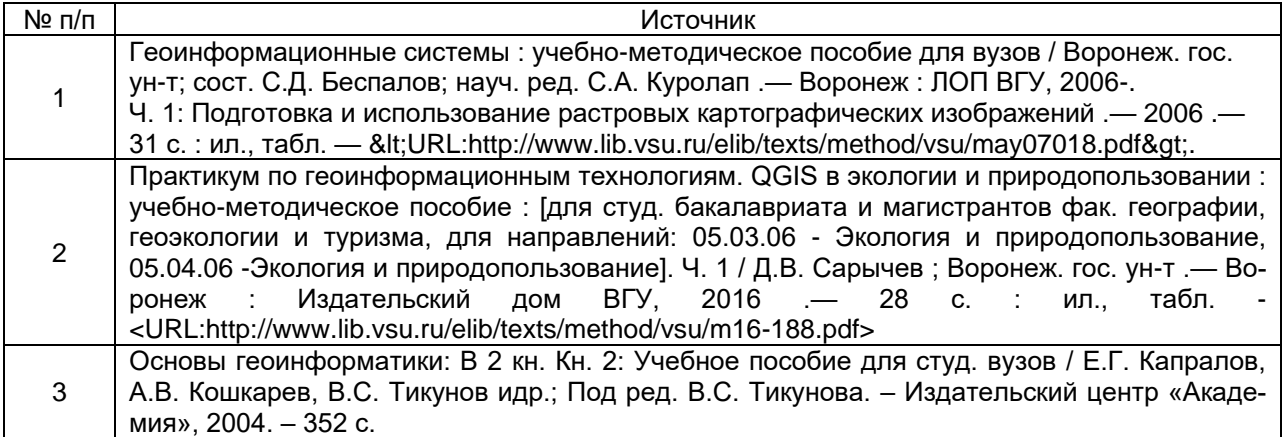

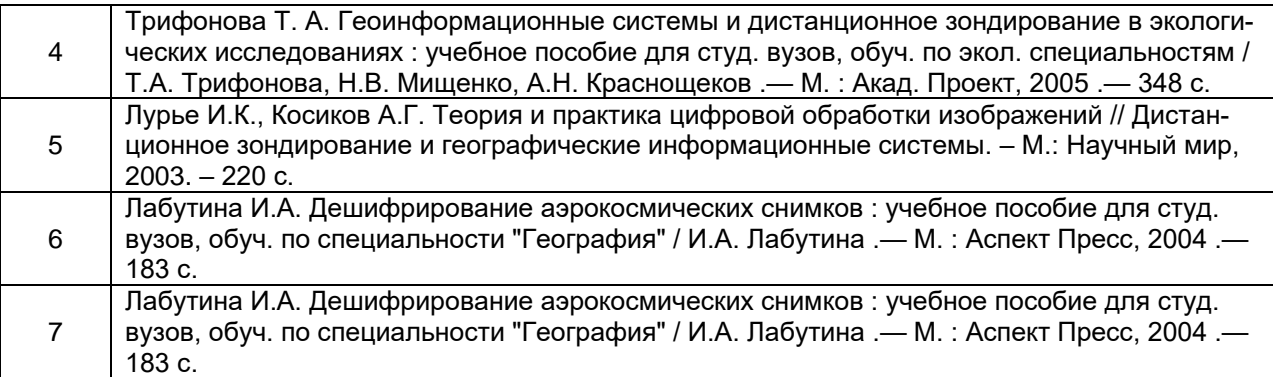

### **17. Образовательные технологии, используемые для реализации учебной дисциплины, включая дистанционные образовательные технологии (ДОТ, электронное обучение (ЭО), смешанное обучение):**

Программа курса реализуется с применением дистанционных технологий на платформе «Образовательный портал «Электронный университет ВГУ». Режим доступа: https://edu.vsu.ru/course/view.php?id=4088.

### **18. Материально-техническое обеспечение дисциплины:**

Для лекционных занятий - учебная аудитория (учебный корпус №5 ВГУ), оснащенная специализированной мебелью, компьютер "Intel Celeron", плоттер А4, принтер лазерный HP, принтер струйный HP, сканер планшетный Epson, лицензионное ПО "MapInfo"; GPS-приемники GIS класса, сте-реоскопы, планиметры, курвиметры, чертежные инструменты, мультимедиа-проектор Acer; для практических занятий - учебная аудитория (учебный корпус №5 ВГУ), оснащенная специализированной мебелью, сервер (НР 768729-421 ML310eGen8v2 E3-1241v3, лицензионное программное обеспечение: Microsoft WinSvr, Microsoft Win8, Dr.Web, MS Office 2013, программы серии «ЭКОЛОГ», STADIA 8.0), 13 персональных компьютеров с мониторами (HP EliteDesk 800 G1, монитор 21.5 "LED LCD Samsung"), Телевизор LED LG 49LB620V 49", Сканер Epson Perfec-tion V37 A4, МФУ лазерное HP, 2 принтера HP LaserJetPro, мультимедиа-проектор Epson, ноутбук HP.

### **19. Оценочные средства для проведения текущей и промежуточной аттестаций**

Порядок оценки освоения обучающимися учебного материала определяется содержанием следующих разделов дисциплины:

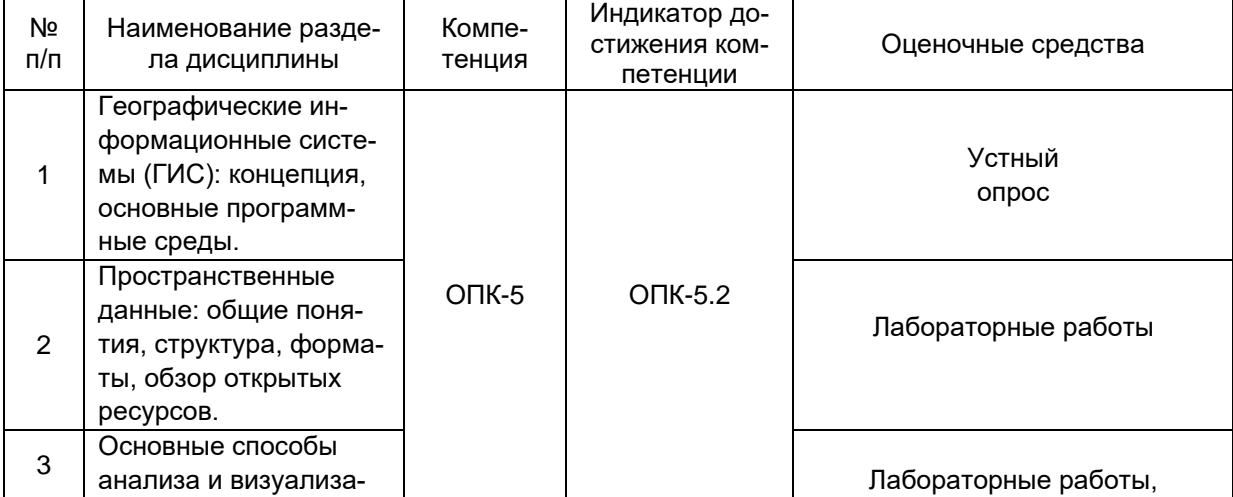

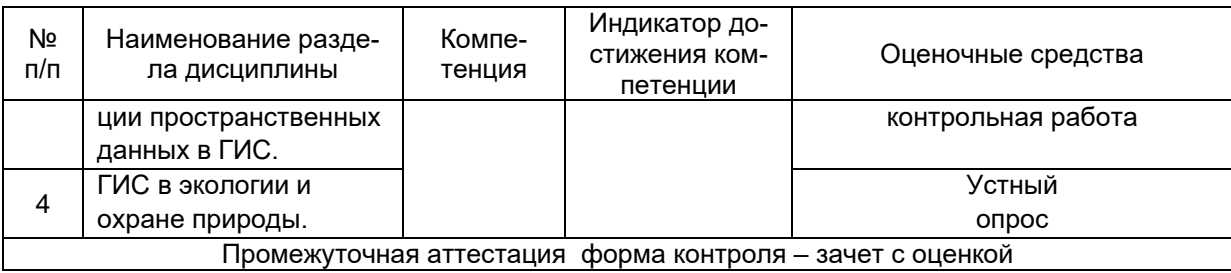

### 20. Типовые оценочные средства и методические материалы, определяющие процедуры оценивания

#### 20.1. Текущий контроль успеваемости

Контроль успеваемости по дисциплине осуществляется с помощью следующих оценочных средств:

### - лабораторных работ, выполняемых по тематике:

Знакомство с интерфейсом QGIS, ArcGIS, MapInfo. Географическое пространство в ГИС: проекции и системы координат.

Создание, редактирование и анализ векторных данных.

Создание, редактирование и анализ растровых данных.

Особенности интерполяции экологических данных.

Моделирование геодинамических процессов на примере полей рассеивания и речного стока. Данные дистанционного зондирования (ДДЗ): особенности, источники, предварительная обработка и отображение.

Основы анализа данных дистанционного зондирования в GRASS GIS.

Создание и тематическое наполнение учебной ГИС «Заповедник».

Кадастр особо охраняемых природных территорий (ООПТ): работа с атрибутивными данными в ГИС «Заповедник».

Мониторинг популяций редких видов: работа с данными мобильных приложений и GPS в ГИС «Заповедник».

Пространственное планирование и оптимизация сети ООПТ

### - контрольных работ (примеры):

#### Пояснения к заданиям

Приведенные далее контрольные задания моделируют некоторые исследовательские задачи применения ГИС в природоохранных целях. Первое задание – определение санитарно-защитной зоны (СЗЗ) промышленного объекта - контролирует следующие навыки: визуализация данных, географическая привязка растров, операции с системами координат и проекциями, создание, редактирование и анализ векторных данных, редактирование атрибутивной информации, метрические операции. Второе задание - интерполяция данных дозиметрического контроля – направлено на контроль навыков по геокодированию, интерполяции данных, созданию растровых слоев и извлечению из них информации. Оба задания включают элементы работы с векторными и растровыми данными, а также работу с оформлением, подписыванием данных для выведения их в виде итоговой печатной карты. Задания относятся к территории Нововоронежской АЭС, но принципы их выполнения широко применимы. Алгоритм выделения СЗЗ в ГИС аналогичен, например, работе с охранными зонами водных объектов, в свою очередь пример интерполяции из второго задания может выполняться для большинства экологических данных. Таким образом, ставящиеся задачи и использующиеся для их решения методы и данные во многом типичны, поэтому успешное выполнение заданий дает основания оценить навыки исполнителя как достаточные для дальнейшей самостоятельной работы с ГИС.

Экзаменационные задания составлены в соответствии с материалом курса и снабжены необходимыми пояснениями о ходе работы, однако, подробных инструкций намерено не приводиться. Для работы используются реальные данные, но только в учебных целях, ссылки на источники приведены далее. Методика работы в заданиях также выстроена в соответствии с учебными целями и не является строго научной.

#### Общие инструкции

Названия путей, папок, файлов и расширений далее выделены жирным шрифтом, примечания и подсказки приводятся курсивом.

Рабочая директория для выполнения заданий - папка «GIS ExamProject» на жестком диске компьютера. В ней содержаться все необходимые данные для выполнения заданий и должны быть сохранены ваши результаты. Для этих целей в обозначенной рабочей папке содержатся три подраздела:

• InitialData - папка с исходными данными для выполнения заданий (содержимое этой папки должно оставаться без изменений, если случайно удалили или трансформировали какой-либо из исходных данных, можно восстановить его из вложенного арxuea initialdata.zip).

**Results** - папка для итоговых результатов выполнения заданий, здесь должны быть сохранены три файла: геоинформационный проект (файл с расширением .qgs) и два макета печатных карт (изначально папка содержит лишь файл архива results.zip, который включает пример полностью выполненных заданий для контроля, пароль к архиву доступен по обрашению к преподавателю).

**Intermediate** - папка для хранения любых промежуточных результатов, вспомогательных и временных файлов (здесь уже есть два вспомогательных файла для более наглядного понимания заданий - примеры итоговых карт).

В процессе работы над заданиями, будут создаваться и изменяться геоинформационные слои и данные. Называть их можно на свое усмотрение, однако, надо следить, чтобы имена были написаны латинским буквами, не содержали символов верхнего регистра.

#### Задание 1

Задача - определить площадь и периметр санитарно-защитной зоны промышленного объекта на примере Нововоронежской АЭС.

Исходные данные - схема размещения промышленной зоны АЭС на градостроительном плане в растровом формате (источник данных - официальный сайт муниципального образования городской округ Нововоронеж - URL: http://www.newvoronezh.ru/gorokrug/genplan/).

#### Порядок выполнения:

- 1. Запустить программу QGIS, произвести географическую привязку растрового градостроительного плана Novovoronezh.ipg по базовому слою, например. OpenStreetMap из сети Интернет (слой доступен через плагин OpenLayers);
- 2. Создать векторный слой и оцифровать на нем границы промышленной зоны Нововоронежской АЭС по привязанному плану;
- 3. При необходимости перепроецировать полученный векторный слой в прямоугольную систему координат, а затем построить буфер в 1000 м от границ предприятия\*.
- 4. Вычесть из полученного буфера полигон, отображающий предприятие, результируюший векторный слой показывает СЗЗ.
- 5. В атрибутивной таблице слоя с C33 создать колонки для площади (S) и периметра (P) и заполнить их (следует убедиться, что вычисления сделаны корректно, для этого необходимо сравнить свои результаты с теми, которые выдает программа при клике курсором «Определить объекты» на СЗЗ).
- 6. Оформить результаты задания в виде карты для печати на листе А4 и сохранить ее в папу Results в одном из растровых форматов. На карте должны быть отражены и подписаны: границы промышленного объекта, СЗЗ, масштабная линейка, координатная сетка, условные обозначения.

\* - размер СЗЗ здесь выбран условно, для установления реальных границ СЗЗ смотри, например методические указания МУ 2.6.1.042-2001 «Расчет и обоснование размеров санитарно-защитных зон и зон наблюдения вокруг АЭС»

### Задание 2

Задача - выполнить интерполяцию данных радиационного контроля.

Исходные данные - результаты радиационного контроля на постах в зоне наблюдения Нововоронежской АЭС - электронная таблица RadioMonitoring.xlsx (подготовлена по данным ресурса Радиационная обстановка на предприятиях Росатома - URL: http://www.russianatom.ru/)

Порядок выполнения:

- 1. Открыть исходную таблицу в MS Excel, ознакомиться с полями и содержимым, пересохранить файл в одном из форматов с расширением **\*.txt** или **\*.csv** на выбор.
- 2. Создать точечный слой в программе QGIS на основе подготовленной текстовой таблицы с координатами (*необходимый диалог открывается кнопкой «Добавить слой CSV»*).
- 3. Пересохранить слой в векторный формат **\*.shp**, при этом назначить ему прямоугольную систему координат (*например, WGS 84 / UTM zone 37N*)
- 4. В атрибутивную таблицу добавить новую колонку и внести в нее текущие данные по радиационной обстановке, доступные на сайте http://www.russianatom.ru (*это факультативный пункт задания, его следует выполнять при наличии подключения к сети Интернет*).
- 5. Выполнить интерполяцию значений мощности дозы (мкР/ч) на постах наблюдений. Для интерполяции использовать данные из колонки «Doza\_mkR» или из новой колонки с текущими данными, метод интерполяции – IDW (*может быть выполнен двумя путями: из вкладки Растр → Интерполяция или Растр → Анализ → Сетка*).
- 6. Создать слой изолиний мощности дозы (*Растр →Извлечение →Создать изолинии*).
- 7. Оформить результаты задания в виде карты на листе A4 и сохраните ее в папу **Results** в одном из растровых форматов. На карте должны быть отражены и подписаны: посты наблюдений, изолинии, масштабная линейка, координатная сетка, условные обозначения.

**Критерии оценивания:** задание считается успешно выполненным (зачитывается обучающемуся) при методически правильном ходе его решения и получении верного ответа в виде итоговой карты, подготовленной с помощью ГИС.

## **Задание 1.**

Какая из программ не относится к ГИС? А. ArcGIS; **Б. CorelDRAW;** В. QGIS; Г. MapInfo.

## **Задание 2.**

Какая из программ является открытой и бесплатной ГИС? А. ArcGIS; Б. CorelDRAW; **В. QGIS;** Г. MapInfo.

## **Задание 3.**

Выберите наиболее верное завершение предложения: «При использовании векторной модели данных в ГИС объекты реального мира будут отображены с помощью…»:

- А. пикселей;
- **Б. точек, линий и полигонов;**
- В. графов;
- Г. условных обозначений.

# **Задание 4.**

Выберите наиболее верное завершение предложения: «При использовании растровой модели данных в ГИС объекты реального мира будут отображены с помощью…»:

**А. пикселей;**

Б. точек, линий и полигонов;

В. графов;

Г. условных обозначений.

## **Задание 5.**

Какая операция ГИС-анализа позволяет смоделировать санитарно-защитные или водоохраны зоны?

А. полигоны Вороного;

Б. интерполяция TIN;

В. географически взвешенная регрессия;

**Г. построение буфера.**

## **Задача 1.**

*Условие:* Отечественный космический аппарат дистанционного зондирования Ресурс-П выполнил два цифровых снимка одной и той же территории: первый снимок – 5 августа, а повторный – 5 сентября того же года. На обоих снимках четко дешифрируется граница песчаного карьера, по изображениям также видно, что вследствие активных разработок площадь карьера выросла. По каждому снимку можно подсчитать количество пикселей, приходящихся на карьер (N). Так для первого снимка  $N_1$  = 2005 пикселей, а для второго –  $N_2$  = 3505 пикселей. Пространственное разрешение используемых снимков L = 1 м/пиксель.

*Задание:* Определите насколько выросла проективная площадь карьера (S) за обозначенный период. Ответ приведите в гектарах, с округлением до сотых долей.

### **Решение и ответ:**

Из условий задачи ясно, что площадь карьера увеличилась на  $N_2$  -  $N_1$  пикселей, то есть на 3505 – 2005 = 1500 пикселей. Зная пространственное разрешение снимка – 1 м/пиксель – можно, путем возведения этой величины в квадрат, установить, что на 1 пиксель снимка приходится 1 м<sup>2</sup> на местности. Соответственно, 1500 пикселей на местности будут соответствовать 1500 м<sup>2</sup> или 0,15 га. Таким образом, можно записать формулу решения задачи:  $S = (N_2 - N_1) * L^2 / 10000$  [ra]. Ответ: 0,15 га.

## **Задача 2.**

*Условие:* По космическому снимку с аппарата Landsat 8 было установлено, что спектральная яркость объекта в красной зоне спектра (RED) составляет в среднем 100 условных единиц, а в ближней инфракрасной зоне спектра (NIR) уже 900 условных единиц.

*Задание:* Рассчитайте значение нормализованного разностного вегетационного индекса для рассматриваемого объекта по формуле: NDVI = (NIR – RED)/(NIR + RED). На основе результата расчета дайте заключение, к какому типу подстилающей поверхности скорее всего относится этот объект из предложенных вариантов: открытый грунт, степь, лес.

### **Решение и ответ**

Для расчета нормализованного разностного вегетационного индекса необходимо найти насколько спектральная яркость в ближней инфракрасной области спектра выше яркости в красной зоне спектра, по отношению к значению суммы

яркостей объекта в обоих зонах спектра, то есть произвести расчет по следующей формуле: NDVI = (NIR – RED) / (NIR + RED), используя данные значения NDVI = (900 – 100) / (900 + 100) = 800 / 1000 = 0,8. Такое значение NDVI свидетельствует о большом объеме зеленой биомассы на подстилающей поверхности объекта, что из предложенных вариантов в большей степени соответствует лесной растительности. Ответ: NDVI = 0,8 (лес)

## **Задача 3.**

*Условие:* Для полигона ТБО выполнили стереоскопическую аэрофотосъемку (АФС) с беспилотного летательного аппарата с разницей в1 год. На основе данных АФС путем фотограмметрической обработки получили ортофотоплан местности и цифровую модель рельефа (ЦМР). По ортофотоплану определили площадь полигона ТБО и установили, что за прошедший год она осталась неизменной – 1 га. В тоже время, по ЦМР установили, что средняя мощность (высота наслоений отходов) увеличилась за 1 год на с 5 м, до 8 м.

*Задание:* Рассчитайте объем отходов, который был складирован на данном полигоне за рассматриваемый период. Приведите ответ в кубических метрах. **Решение и ответ:** исходная из увеличения слоя ТБО на 3 м за 1 год, при неизменной площади полигона в 1 га, то есть 10000 м<sup>2</sup>, прирост объема ТБО можно

принять равным 10000 м<sup>2</sup> \* 3 м = 30000 м<sup>3</sup>. То есть объем отходов, который был складирован на данном полигоне за 1 год = 30000 м $^3$ . Ответ: 30000 м $^3$ 

## **Тема 10.**

Что такое ГИС и для каких природоохранных задач они могут быть применены?

### **Примерный ответ:**

ГИС или географические информационные системы – это программноаппаратный комплекс для работы с пространственными данными. ГИС позволяют производить электронное картографирование и пространственный анализ географических данных, что находит широкое применение в целом ряде природоохранных задач. Примеры природоохранных задач, решаемых в ГИС: инвентаризационное картографирование распространения редких видов флоры и фауны, источников воздействия на окружающую среду, особо охраняемых природных территорий (ООПТ) и т.п.; прогнозное картографирование пространственных изменений ареалов биологических видов, интерполяционное моделирование загрязнений окружающей среды, функциональное зонирование ООПТ и др.

## **Тема 11.**

Объекты местности на электронных картах в ГИС чаще всего показывают с помощью растровой или векторной графики – в чем заключаются оба этих подхода и в каких случая используются?

### **римерный ответ:**

Векторная графика строится с помощью графических примитивов – точек, линий и полигонов. Растровая графика – из пикселей. Одни и те же объекты местности могут быть переданы как векторной, так и растровой графикой. В первом случае графика масштабируется без видимых изменений в качестве изображения, во втором – масштабирование ограничено размерами пикселя и сопровождается потерей в качестве изображения. Для картографирования точечных (например, деревья, родники, текущее местоположение и т.п.) и линейных объектов местности (например, реки, дороги, административные границы и т.п.) чаще используют векторную графику, а для картографирования геополей (например, рельефа, атмосферного давления, концентраций загрязняющих веществ в атмосфере и т.п.) растровую.

### Тема 12.

Какие данные дистанционного зондирования Земли (ДЗЗ) находятся в открытом доступе и как они помогают в мониторинге окружающей среды? Примерный ответ:

Открытые данные ДЗЗ, такие как спектрозональные космические снимки со спутников Landsat и Sentinel позволяют отслеживать состояние и изменения в атмосфере, гидросфере, литосфере и биосфере Земли. Так по данным ДЗЗ можно отслеживать изменение объема и качества поверхностных вод. оценивать изменения физико-химических и механических свойств почв, отслеживать процессы эрозии почв, оценивать типы и состояние растительности, урожайность сельскохозяйственных культур, продуктивность пастбищ, подсчитывать поголовье скота и диких животных, оценивать запасы полезных ископаемых и темпы их добычи. Кроме того, важным аспектом применения ДЗЗ является оценка ущерба от стихийных бедствий: наводнений, землетрясений, пожаров, извержений вулканов и т.п.

### 20.2. Промежуточная аттестация

Промежуточная аттестация по дисциплине осуществляется с помощью следующих оценочных средств:

- контрольно-измерительных материалов, включающих 2 теоретических вопроса и ситуационную задачу.

### Теоретические вопросы:

- 1. Общая концепция географических информационных систем (ГИС): определение, история, цели и сфера применения, основополагающие принципы.
- 2. Обзор основных коммерческих и открытых программных продуктов в области ГИС.
- 3. Географическое пространство в ГИС: проекции и системы координат.
- 4. Пространственные данные: понятие, типы, структура, основные форматы.
- 5. Данные дистанционного зондирования: основные виды, съемочные системы, разрешение, область применения и открытые ресурсы.
- 6. Особенности векторной и растровой моделей представления пространственных ланных.
- 7. Основные способы анализа и визуализации пространственных данных в ГИС.
- 8. Способы интерполяции данных (IDW, TIN, Nearest Neighbor и др.), их различия и особенности применения.
- 9. Искусственный интеллект (алгоритмы машинного обучения и нейронные сети глубокого обучения) в ГИС: принципы и сферы применения, программная реализация.
- 10. Геоинформационное моделирование естественных и антропогенных систем.
- 11. Основные направления применения геоинформационных систем в экологии и охране природы.
- 12. Особенности и перспективы применения ГИС и данных дистанционного зондирования в экологическом мониторинге, оптимизации и планировании охраняемых природных территорий.
- 13. Мониторинг объектов растительного и животного мира с помощью ГИС, систем глобального позиционирования GPS/ГЛОНАСС и мобильных приложений.
- 14. Геоинформационные сервисы в сети Интернет: примеры сервисов с природоохранной тематикой.
- 15. Геоинформационные технологии для привлечения общественности к природоохранным проблемам: «карты-истории» (story-maps), интерактивные картографические сервисы.

#### *Критерии оценивания ответа:*

#### **Отлично**

Глубокое знание и понимание предмета, в том числе терминологии и основных понятий; теоретических закономерностей; фактических данных; удельный вес ошибок при контрольном опросе – не более 10%.

#### **Хорошо**

Хорошее знание и понимание предмета, в том числе терминологии и теоретических понятий; грамотный ответ на экзамене без принципиальных ошибок; удельный вес ошибок при контрольном опросе от 11 до 35%.

#### **Удовлетворительно**

Понимание в целом терминологии и теоретических закономерностей; существенные ошибки при изложении фактического материала; недостаточно логичный и аргументированный ответ на экзамене; удельный вес ошибок при контрольном опросе от 36 до 60%.

#### **Неудовлетворительно**

Слабое и недостаточное знание терминологии и фактических данных, принципиальные ошибки при ответе; удельный вес ошибок при контрольном опросе более 60 %.

### *Ситуационные задачи (примеры):*

### *Задание 1*

Цель – получить мультиспектральные космические снимки с аппаратов Landsat с заданными параметрами.

Задание: используя поисковые системы сервисов геологической службы США «USGS Global Visualization Viewer» [\(http://glovis.usgs.gov\)](http://glovis.usgs.gov/) или «EarthExplorer» [\(http://earthexplorer.usgs.gov\)](http://earthexplorer.usgs.gov/) выбрать снимки со следующими параметрами:

а) Съёмочная система OLI/TIRS космического аппарата Landsat 8

б) Территория города Воронежа (51° с. ш, 39° в. д.) с окрестностями;

в) Период съемки – со времени запуска спутника (10.04.2013) по текущую дату;

г) Облачность – менее 10%.

Из выданного перечня доступных снимков (сцен), удовлетворяющих заданным фильтрам, выбрать самый ранний и самый последний снимки и загрузить их на локальный компьютер в формате GeoTIFF. Загруженные архивы с выбранными сценами распаковать в учебную директорию на жестком диске. Открыть и изучить полученные данные и их метаданные в программе QGIS.

Ответить на вопросы:

- 1. Какие данные еще можно загрузить с указанных сервисов?
- 2. С какой периодичностью выполняется съемка спутником Landsat 8 одной и той же территории?
- 3. Какие спектральные каналы имеет снимок с космического аппарата Landsat 8 и сколько их?
- 4. Сколько растровых слоёв содержит один снимок (сцена) и какой объем памяти они занимают?
- 5. Какое пространственное разрешение имеют слои снимка Landsat 8?

### *Задание 2*

Цель - получить данные радарной топографической съемки SRTM на интересующую территорию.

Задание: ИСПОЛЬЗУЯ ПОИСКОВУЮ систему сервиса «EarthExplorer» (http://earthexplorer.usgs.gov) найти данные «SRTM 1 Arc Second Global» да территорию Воронежской области. По данному запросу будет выдан перечень фрагментов (тайлов) растрового покрытия. Выбрать несколько смежных тайлов на наиболее интересующий район Воронежской области и загрузить их на локальный компьютер. Загруженные архивы с тайлами распаковать в учебную директорию на жестком диске. Открыть и изучить полученные данные и их метаданные в программе QGIS.

Ответить на вопросы:

1. Какие еще цифровые модели рельефа доступны для загрузки на указанном сервиce?

2. Какое пространственное разрешение имеют данные SRTM 1 Arc Second Global?

3. Что означает значение пикселя в растровом покрытии SRTM?

4. По умолчанию растры SRTM отображаются в чёрно-белом градиенте - что он передает?

5. Почему между смежными тайлами при просмотре наблюдается шов и они различаются по оттенку?

Критерии оценивания: задание считается успешно выполненным (зачитывается обучающемуся) при методически правильном ходе его решения и получении верного ответа, при наличии контрольных вопросов - на них должны быть приведены верные ответы с обоснованием.

Технология проведения промежуточной аттестации включает случайный выбор КИМа, подготовку и устный ответ по теоретическим вопросам/, а также решение расчетной задачи с использованием вычислительной техники.

Описание критериев и шкалы оценивания компетенций (результатов обучения) при промежуточной аттестации:

для оценивания результатов обучения на зачете с оценкой используются следующие критерии:

- владение понятийным аппаратом данной области науки (дистанционное зондирование Земли);

- способность иллюстрировать ответ примерами, фактами, данными научных исследований:

- применять теоретические знания для решения практических задач в сфере обработки и анализа пространственных данных, в том числе данных ДЗЗ.

Для оценивания результатов обучения на экзамене используется 4-балльная шала: «отлично», «хорошо», «удовлетворительно», «неудовлетворительно».

Соотношение показателей, критериев и шкалы оценивания результатов обучения.

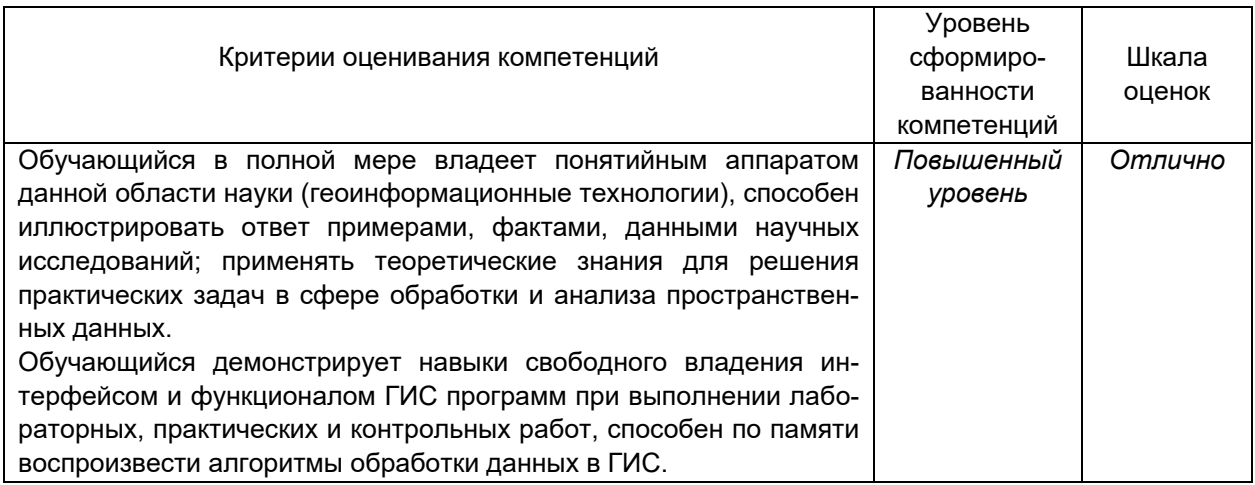

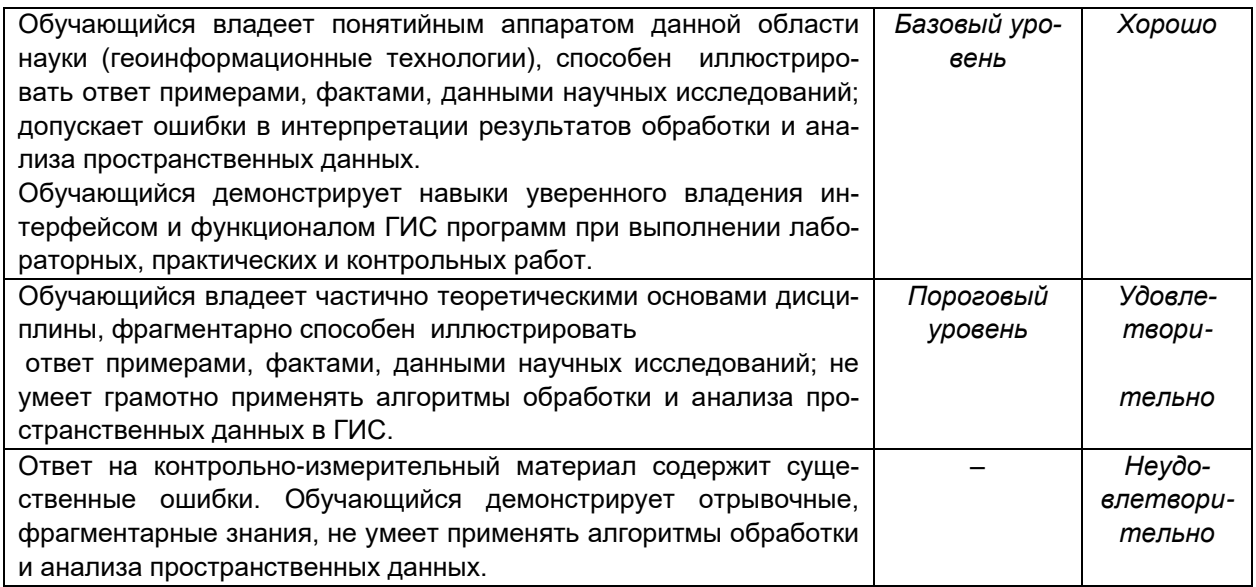

Оценка знаний, умений и навыков, характеризующая этапы формирования компетенций в рамках изучения дисциплины осуществляется в ходе текущей и промежуточной аттестаций.

Текущая аттестация проводится в соответствии с Положением о текущей аттестации обучающихся по программам высшего образования Воронежского государственного университета. Текущая аттестация проводится в форме письменных работ (контрольные работы, ситуационные задачи). Критерии оценивания приведены выше.

Промежуточная аттестация проводится в соответствии с Положением о промежуточной аттестации обучающихся по программам высшего образования.

Контрольно-измерительные материалы промежуточной аттестации включают в себя теоретические вопросы, позволяющие оценить уровень полученных знаний и практическое задание, позволяющее оценить степень сформированности умений и навыков при изучении дисциплины.

При оценивании используются количественные шкалы оценок, приведенные выше.